# **Anwendungshilfe**

Anwendungshilfe

zur elektronischen Übermittlung des Auskunftsbogens für den "Ermächtigten Ausführer" im Portal Zoll.

Stand: Juli 2020

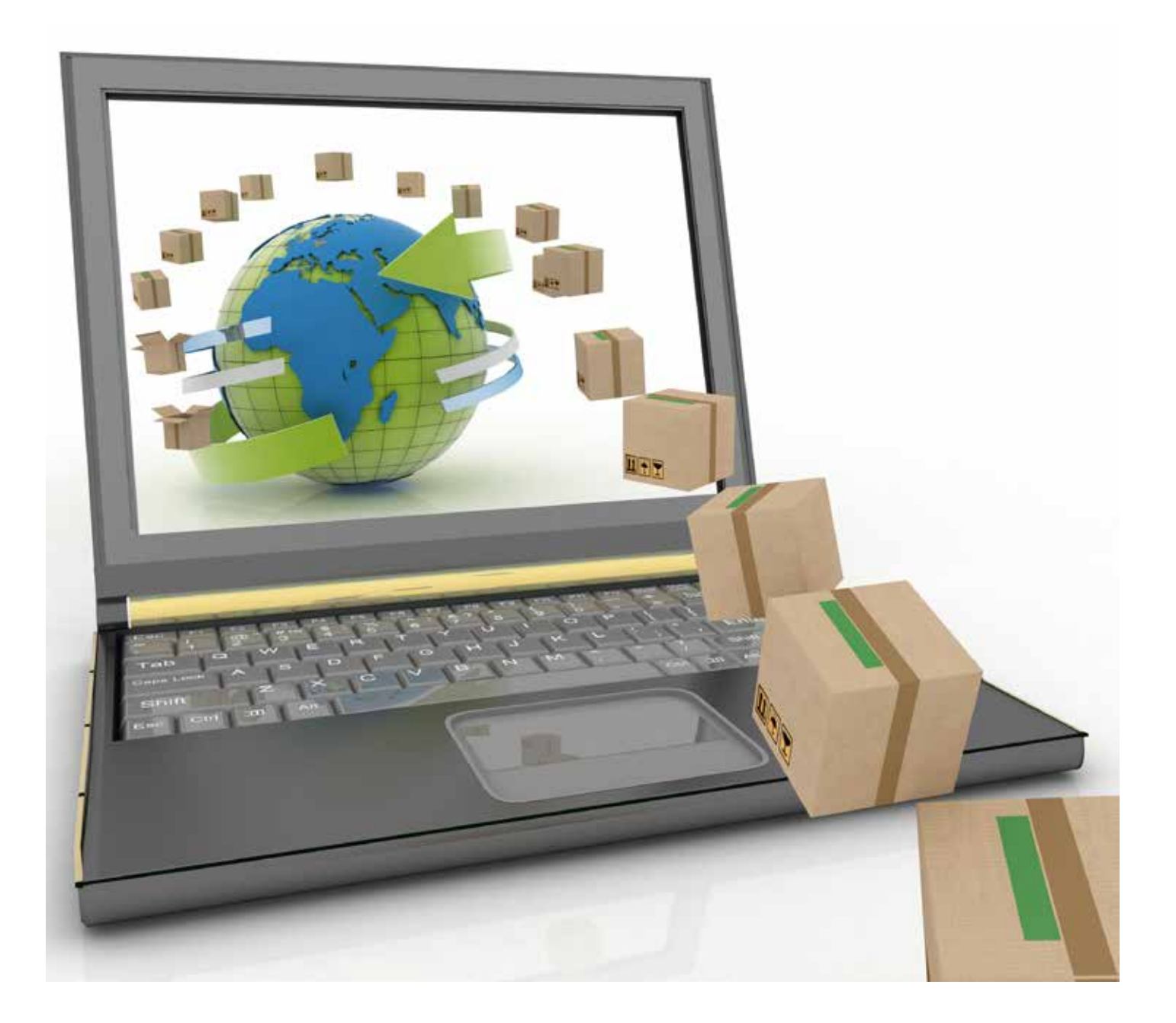

### **Inhalt**

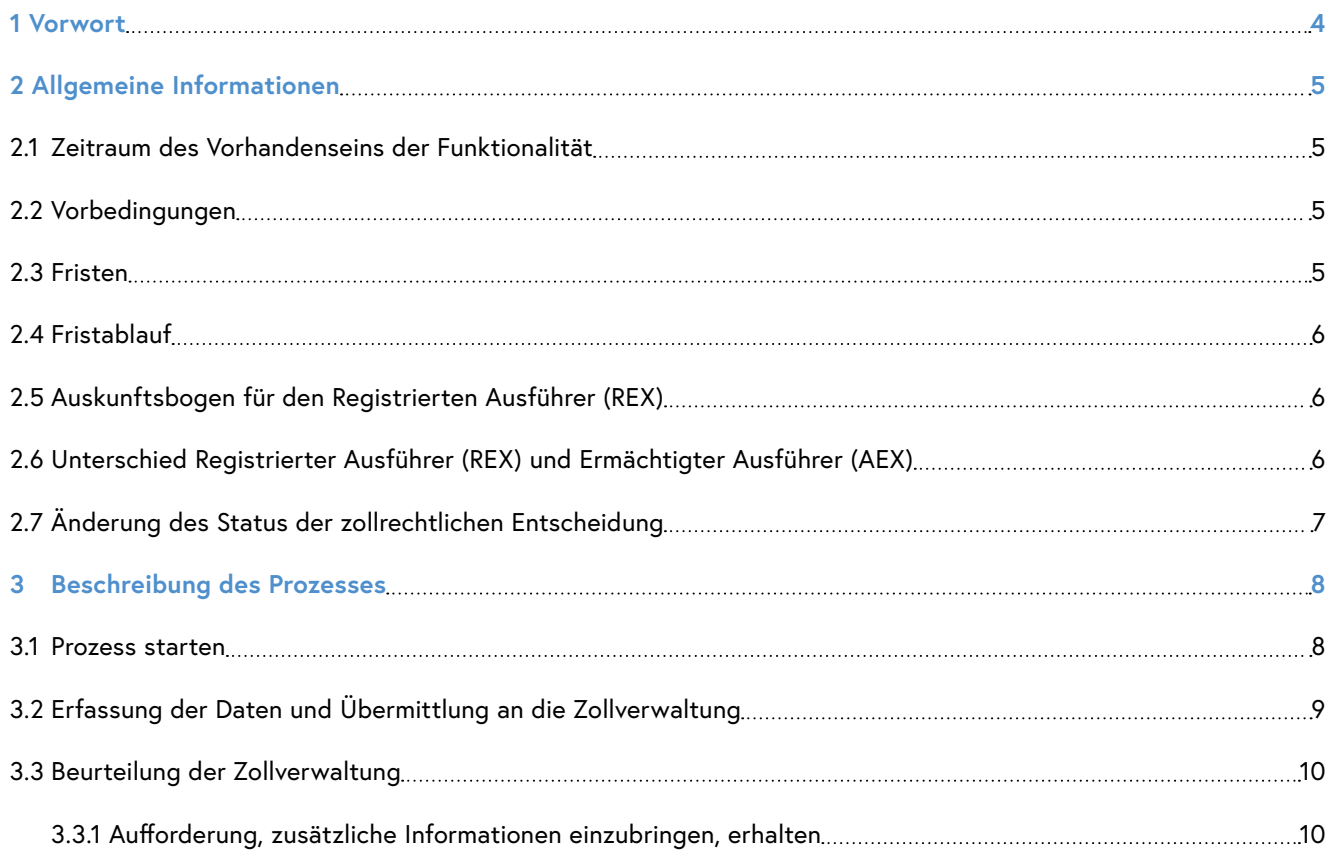

### **Abbildungsverzeichnis**

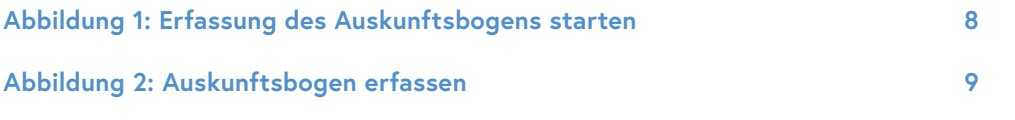

## <span id="page-3-0"></span>1 Vorwort

Die vorliegende Anwendungshilfe dient der elektronischen Übermittelung der Auskunftsbogen für die zollrechtliche Entscheidung "Ermächtigter Ausführer" (AEX) im Sinne des Art.64 ZK iVm Präferenzabkommen im Portal Zoll. Die Funktion steht den Inhaberinnen und Inhabern sowie definierten Vertreterinnen und Vertretern einer aufrechten oder ausgesetzten AEX-Entscheidung ab 01.01. des Folgejahres für das vorangegangene Kalenderjahr zur Verfügung (Monitoring / Überwachung). Dieses Dokument beinhaltet die wesentlichen Erklärungen zu dieser Thematik, um die Anwenderinnen und Anwender zu unterstützen.

Für technische Fragen in der Anwendung "Portal Zoll" wenden Sie sich bitte an das Competence Center **Kundenadministration (CCK)**.

#### **CC Kundenadministration**

Erreichbarkeit Montag bis Freitag von 07.00 bis 17.00 Uhr E-Mail: [cc-kundenadministration@bmf.gv.at](mailto:cc-kundenadministration%40bmf.gv.at?subject=) Telefon: +43 50 233 737 Fax: +43 50 233-5963052

Bei fachlichen Fragen zu Ihrer zollrechtlichen Entscheidung wenden Sie sich bitte an ihr **zuständiges Zollamt**.

#### **Zuständiges Zollamt**

Auflistung der österreichischen Zollämter inkl. Kontaktdaten: [https://service.bmf.gv.at/service/anwend/behoerden/show\\_mast.asp?Typ=SM&DisTyp=ZA](https://service.bmf.gv.at/service/anwend/behoerden/show_mast.asp?Typ=SM&DisTyp=ZA)

Bei Fragen rund um die USP-Administration (Vergabe von Verfahrensrechten) oder der Einrichtung und Wartung von Vertretungen wenden Sie sich bitte an den **Service Desk vom Unternehmensserviceportal (USP)**.

**Service Desk vom Unternehmensserviceportal (USP)** Erreichbarkeit Montag bis Donnerstag von 08.00 bis 16.00 Uhr, Freitag von 08.00 bis 14.30 Uhr E-Mail: [info@usp.gv.at](mailto:info%40usp.gv.at?subject=) Telefon: +43 50 233 733 <https://www.usp.gv.at/Portal.Node/usp/secure/content/hilfe/kontakt.html>

## <span id="page-4-0"></span>2 Allgemeine Informationen

## **2.1 Zeitraum des Vorhandenseins der Funktionalität**

Die Übermittlung des Auskunftsbogens stellt eine Monitoring-Maßnahme der österreichischen Zollverwaltung dar. Zu Beginn des neuen Kalenderjahres wird immer der Auskunftsbogen für das vorangegangene Jahr freigeschalten. Daher kann ab 01.01.2020 der Auskunftsbogen für das Jahr 2019 erfasst und übermittelt werden.

### **2.2 Vorbedingungen**

Unter nachfolgend angeführten Bedingungen steht Ihnen die Funktionalität für die Übermittlung des Auskunftsbogens in der Anwendung "Portal Zoll" zur Verfügung:

- Die natürliche oder juristische Person hat eine aufrechte, zollrechtliche Entscheidung (Status "Aktiv" oder "Ausgesetzt") vom Typ "Ermächtigter Ausführer" (AEX)
- Der ursprüngliche erstmalige Antrag auf die Entscheidung vom Typ "AEX" wurde elektronisch gestellt oder es wurde eine vor der Produktivsetzung vom Portal Zoll getroffene Entscheidung von der Zollverwaltung vervollständigt und ist im Portal Zoll sichtbar
- Die Inhaberin oder der Inhaber oder dessen für die Entscheidungsart AEX definierte Vertreterin oder definierter Vertreter hat Zugang zum "Portal Zoll"
- Hinsichtlich des Datums ist der 01.01., 00:00 Uhr, des nächsten Kalenderjahres erreicht
- Die Inhaberin bzw. der Inhaber der zollrechtlichen Entscheidung oder eine definierte Vertreterin bzw. ein definierter Vertreter hat noch keinen Auskunftsbogen für das betreffende Jahr zwischengespeichert oder an die Zollverwaltung übermittelt
- Seitens der Zollverwaltung wurde der Auskunftsbogen für das betreffende Jahr noch nicht als erhalten markiert
- Die Frist für die Übermittlung des Auskunftsbogens ist noch nicht abgelaufen

### **2.3 Fristen**

Hinsichtlich der Übermittlung des Auskunftsbogens kommen nachfolgend angeführte Fristen im "Portal Zoll" zur Anwendung:

- 1. Bis 01.02. erfolgt keine Warnmeldung oder Erinnerung
- 2. Ab 01.02. erfolgt die Ausgabe einer Warnmeldung in der Geschäftsfallliste -> Nachfrist bis 01.01. + 61 Kalendertage

<span id="page-5-0"></span>Neben der Anzeige einer Warnmeldung bei Einstieg in die Anwendung "Portal Zoll" bzw. in der Geschäftsfallliste erhalten die Inhaberin bzw. der Inhaber und die definierten Vertreterinnen und Vertreter Erinnerungsnachrichten elektronisch zugestellt (bei juristischen Personen und Einzelunternehmen -> Mein Postkorb; bei natürlichen Personen -> an die in den persönlichen Identifikationsmerkmalen angegebene E-Mail-Adresse).

- 1. Nachricht: 01.01. + 31 Tage -> 01.02.
- 2. Nachricht: 01.01. + 51 Tage

#### **2.4 Fristablauf**

Nach Ablauf der Nachfrist ist eine Übermittlung von der Inhaberin bzw. dem Inhaber der Entscheidung oder der definierten Vertreterin bzw. dem Vertreter nicht mehr möglich. In einem solchen Fall erhält das zuständige Zollamt und Kundenteam eine Mitteilung und entscheidet nun über den vorliegenden Sachverhalt. Nicht fristgerecht eingebrachte Auskunftsbögen können zu einer Aussetzung oder einem Widerruf der zollrechtlichen Entscheidung führen und die EA-Kennnummer, welche für e-zoll Anmeldungen relevant ist, verliert ebenfalls ihre Gültigkeit.

### **2.5 Auskunftsbogen für den Registrierten Ausführer (REX)**

Bei Ermächtigten Ausführern (AEX), die gleichzeitig auch Registrierte Ausführer (REX) sind, genügt es, wenn der Auskunftsbogen für AEX im CDA übermittelt wird. Eine zusätzliche schriftliche Übermittlung des Auskunftsbogens für REX ist in diesem Fall nicht erforderlich.

Ist eine Wirtschaftsbeteiligte bzw. ein Wirtschaftsbeteiligter nur REX (und nicht gleichzeitig auch AEX), so ist der Auskunftsbogen für REX schriftlich an die zuständige Zollstelle zu übermitteln. Das Formular Za280 befindet sich in der Formulardatenbank auf der Website des BMF unter: [https://formulare.bmf.gv.at/service/formulare/inter-Zoll/](https://formulare.bmf.gv.at/service/formulare/inter-Zoll/pdfs/9999/Za280.pdf) [pdfs/9999/Za280.pdf](https://formulare.bmf.gv.at/service/formulare/inter-Zoll/pdfs/9999/Za280.pdf)

### **2.6 Unterschied Registrierter Ausführer (REX) und Ermächtigter Ausführer (AEX)**

Bei beiden zollrechtlichen Entscheidungen handelt es sich um die Erlaubnis der selbständigen Ausstellung von Ursprungserklärungen (UE) oder Erklärungen zum Ursprung (EzU) für Waren mit präferenziellem Ursprung bzw. des Freiverkehrsnachweises A.TR im Warenverkehr mit der Türkei. Als Ermächtigter oder Registrierter Ausführer kann man unabhängig vom Wert der Sendung UE oder EzU auf einem Handelsdokument angeben.

Neu geschaffen durch den UZK wurde mit 1.1.2017 das System des Registrierten Ausführers (REX). Der REX kommt im Allgemeinen Präferenz System (APS), im Warenverkehr mit Überseeischen Ländern und Gebieten (ÜLG-Staaten) und in jenen Freihandelsabkommen, in denen kein Ermächtigter Ausführer mehr vorgesehen ist (zB: Kanada, Japan), zur Anwendung.

## <span id="page-6-0"></span>**2.7 Änderung des Status der zollrechtlichen Entscheidung**

Ändert sich der Status der zollrechtlichen Entscheidung für den ermächtigten Ausführer in der Zwischenzeit auf "Widerrufen" (Art. 28 UZK) oder "Zurückgenommen" (Art. 27 UZK), so entfällt die Übermittlung des Auskunftsbogens und die Funktionalität für die Übermittlung des Auskunftsbogens steht nicht mehr im "Portal Zoll" zur Verfügung.

#### **Praxistipp:**

Weitere Details zu beiden zollrechtlichen Entscheidungen finden Sie auf der Webseite des Bundesministeriums für Finanzen:

- AEX: [https://www.bmf.gv.at/themen/zoll/fuer-unternehmen/ursprung-praeferenzen/ermaechtigter](https://www.bmf.gv.at/themen/zoll/fuer-unternehmen/ursprung-praeferenzen/ermaechtigter-ausfuehrer.html)[ausfuehrer.html](https://www.bmf.gv.at/themen/zoll/fuer-unternehmen/ursprung-praeferenzen/ermaechtigter-ausfuehrer.html)
- REX: [https://www.bmf.gv.at/themen/zoll/fuer-unternehmen/ursprung-praeferenzen/registrierter](https://www.bmf.gv.at/themen/zoll/fuer-unternehmen/ursprung-praeferenzen/registrierter-ausfuehrer.html)[ausfuehrer.html](https://www.bmf.gv.at/themen/zoll/fuer-unternehmen/ursprung-praeferenzen/registrierter-ausfuehrer.html)

## <span id="page-7-0"></span>3 Beschreibung des Prozesses

#### **3.1 Prozess starten**

Der Prozess für die Übermittlung des Auskunftsbogens wird durch Klick auf den Eintrag "Auskunftsbogen übermitteln" im Hauptmenü im "Portal Zoll" ausgelöst.

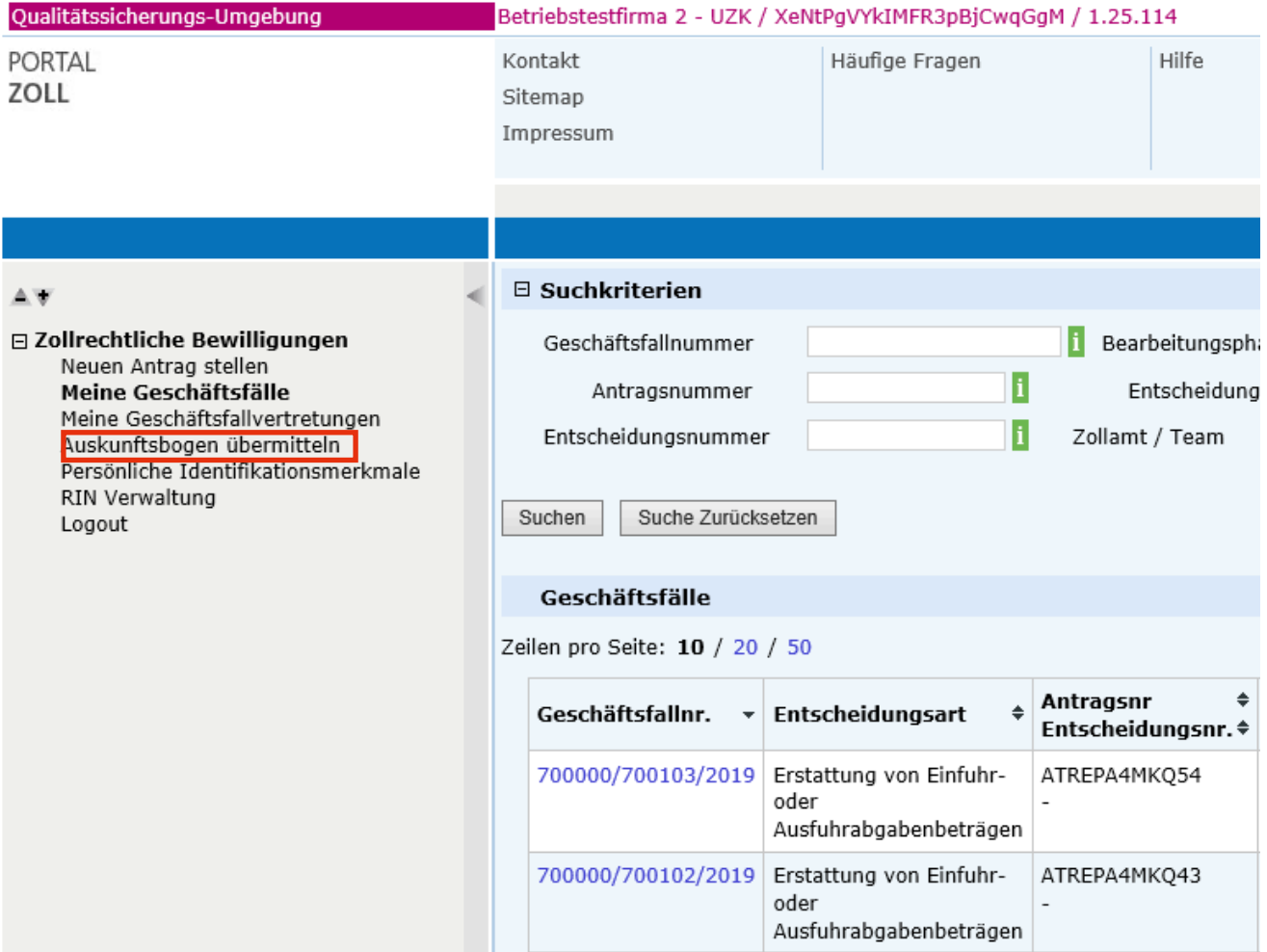

Abbildung 1: Erfassung des Auskunftsbogens starten

#### **Praxistipp:**

Sollte der Eintrag "Auskunftsbogen übermitteln" nicht im Hauptmenü vom "Portal Zoll" zur Verfügung stehen, obwohl Sie alle Vorbedingungen für das Vorhandensein der Funktionalität erfüllen, so nehmen Sie bitte Kontakt mit dem **Competence Center Kundenadministration (CCK)** auf. Keinesfalls wählen Sie bitte den Prozess eines Neuantrages zur Übermittlung des Auskunftsbogens. Dies ist zwar technisch möglich, würde aber in einer neuen EA-Kennnummer münden.

## <span id="page-8-0"></span>**3.2 Erfassung der Daten und Übermittlung an die Zollverwaltung**

Nachdem der Prozess für die Übermittlung des Auskunftsbogens gestartet wurde, müssen Sie die erforderlichen Daten im System erfassen. Der Auskunftsbogen besteht aus drei Sektionen:

- Unternehmensdaten
- Angaben zu Exportwaren
- Unterlagen

#### **Praxistipp:**

Die unternehmensverantwortlichen und verfahrenszuständigen Personen in der Sektion "Weitere Kontaktpersonen" im Tab bzw. Reiter "Unternehmensdaten" werden vom Auskunftsbogen vom Vorjahr übernommen, sofern welche vorhanden sind. Die Daten können aber editiert sowie Neueinträge erfasst werden.

Anschließend müssen Sie auf den Button "Auskunftsbogen übermitteln" in der Prozessinteraktionsleiste und danach auf den Button "Auskunftsbogen jetzt übermitteln" klicken. Sie können die Daten auch vorerst nur zwischenspeichern (Klick auf den Button "Zwischenspeichern") und den Auskunftsbogen zu einem späteren Zeitpunkt an die österreichische Zollverwaltung übermitteln. Auch ein Abbruch der Erfassung der Daten ist möglich (Klick auf den Button "Abbrechen").

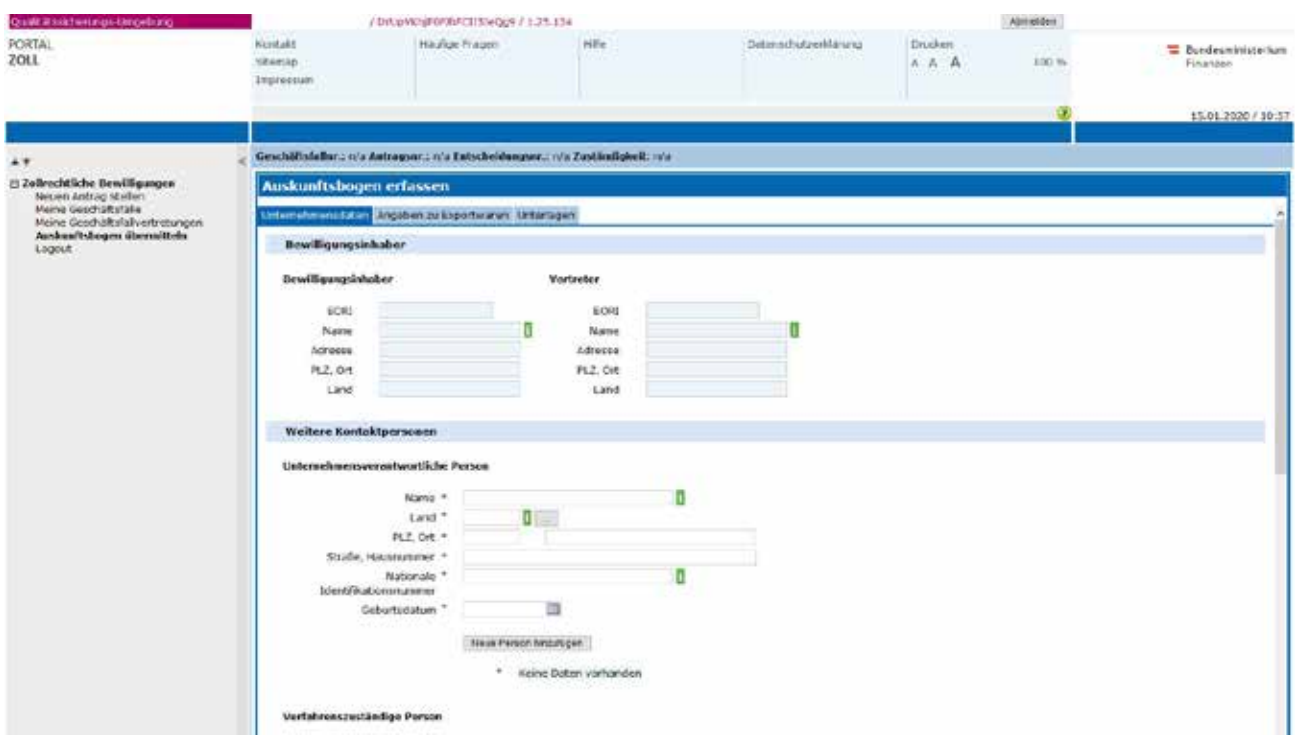

Abbildung 2: Auskunftsbogen erfassen

<span id="page-9-0"></span>Nach Übermittlung des Auskunftsbogens werden nachfolgend aufgelistete Aktionen vom System durchgeführt:

- es wird ein neuer Geschäftsfall generiert (Typ des Geschäftsfalls: Auskunftsbogen)
- eine Verlinkung zu der AEX-Entscheidung für welche der Auskunftsbogen dient, wird hergestellt und ist in der Entscheidungskette der zollrechtlichen Entscheidung ersichtlich
- es wird ein Eintrag im Objektlauf erstellt
- der Eintrag "Auskunftsbogen übermitteln" im Hauptmenü des Portals Zoll verschwindet.

#### **3.3 Beurteilung der Zollverwaltung**

Die Zollverwaltung beurteilt nun, ob die Informationen ausreichend sind. Sollten die Informationen nicht ausreichend sein, so fordert die Zollverwaltung zusätzliche Informationen über das System an. Sollten keine zusätzlichen Informationen erforderlich sein, so ist der Prozess nach der Beurteilung der Zollverwaltung erfolgreich abgeschlossen. Beim Auskunftsbogen wird kein Schriftstück mit Support-Charakter im Geschäftsfall generiert und gespeichert. Hier existiert ausschließlich die digitale Anzeige in der Anwendung.

#### **3.3.1 Aufforderung, zusätzliche Informationen einzubringen, erhalten**

Sollten Sie eine Aufforderung, zusätzliche Informationen einzubringen, von der Zollverwaltung erhalten haben, so wird Ihnen eine Nachricht zugestellt. Anschließend müssen die zusätzlichen Informationen innerhalb der festgelegten Frist der Zollverwaltung übermitteln. Sollten Sie die Informationen nicht fristgerecht einbringen, erhält das zuständige Zollamt und Kundenteam eine entsprechende Nachricht und entscheidet anschließend über den vorliegenden Sachverhalt Diese Funktionalität entspricht der Funktionalität "Zusätzliche Informationen", welche auch im Antragsund Entscheidungsprozess existiert. Nicht fristgerecht eingebrachte Auskunftsbögen können zu einer Aussetzung oder einem Widerruf der zollrechtlichen Entscheidung führen und die EA-Kennnummer, welche für e-zoll Anmeldungen relevant ist, verliert ebenfalls ihre Gültigkeit.